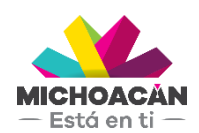

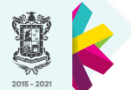

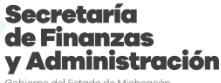

# **Manual del Usuario Obra**

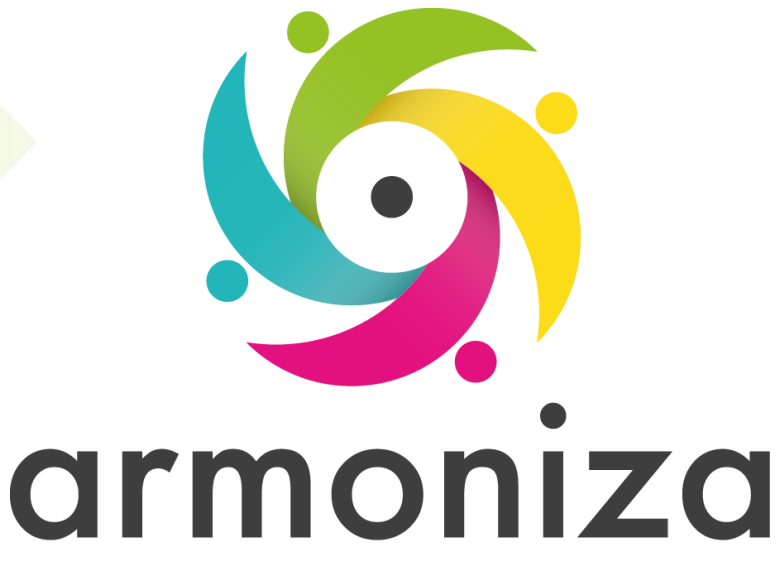

Transparencia para la rendición de cuentas

Diciembre 2017

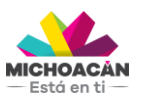

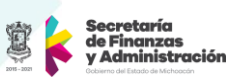

# **1. Descripción**

Se muestra el proceso de Obra, y el seguimiento financiero de la misma con la finalidad de cubrir los momentos contables que determina la CONAC cubriendo, el seguimiento financiero y presupuestal de la misma pasando por la autorización del DEPP en la SFA y ejecución del pago al contratista.

# **2. Objetivo del Proceso**

Proveer los insumos necesarios para la operación de las dependencias.

## **3. Disparador**

La necesidad de realizar una obra con la finalidad de mejorar la infraestructura, proyectos de construcción y conservación de las obras y edificios públicos estatales

## **4. Áreas involucradas en el proceso**

- SCOP Secretaria de Comunicaciones y Obra publica
- Dirección de Programación y Presupuesto (SFA)
- Dirección de Fondos y Valores (SFA)

# **5. Flujo de Proceso**

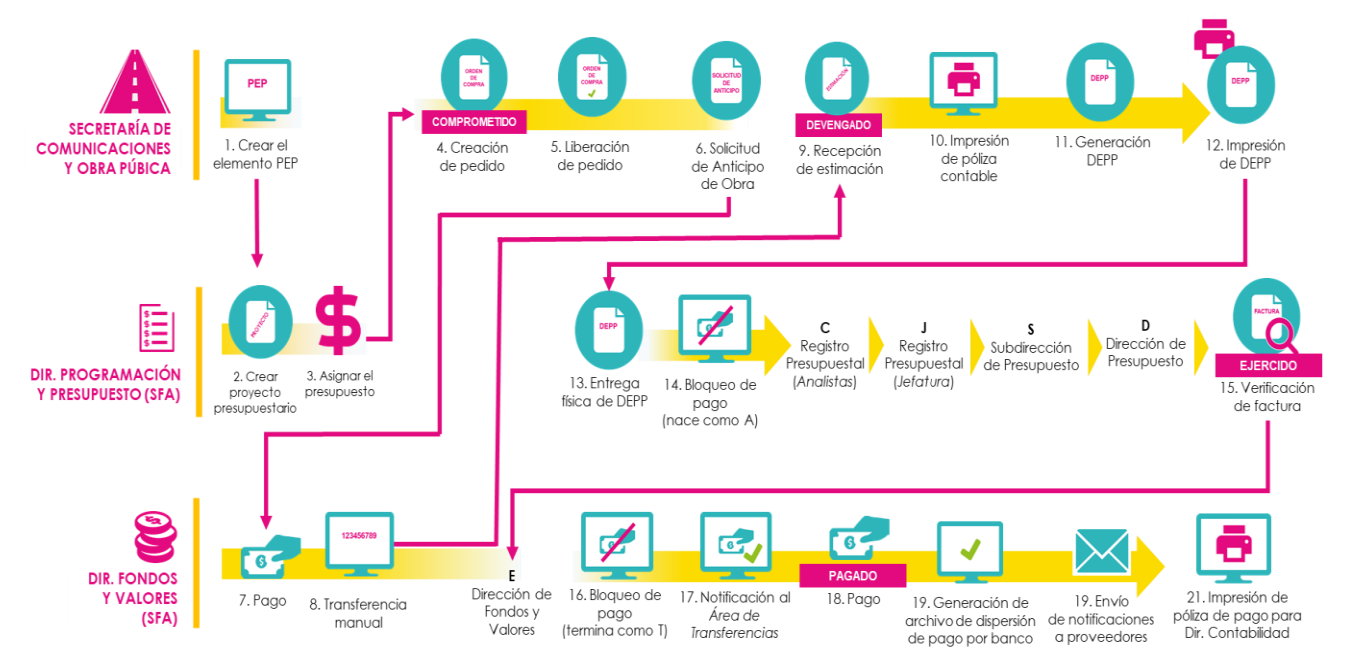

# **6. Proceso Obra**

## **PASO 1: Crear elemento PEP**

**Quién**: Usuario Final (SCOP)

**Cómo**: Ejecutando las siguientes transacciones.

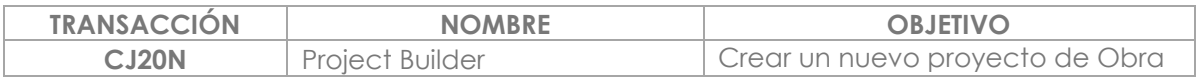

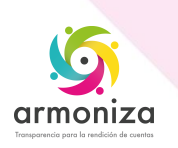

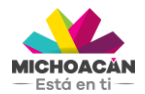

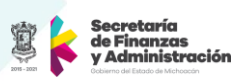

#### **PASO 2: Crear proyecto presupuestario**

**Quién**: Director de Programación y Presupuesto (SFA) **Cómo**: Ejecutando las transacciones.

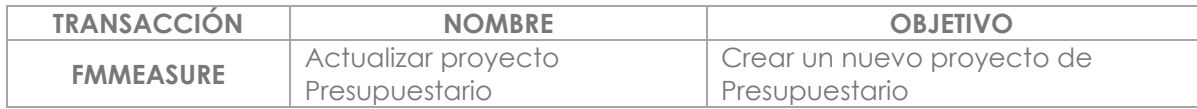

#### **PASO 3: Asignación de Presupuesto**

**Quién**: Director de Programación y Presupuesto (SFA) **Cómo**: Ejecutando las transacciones.

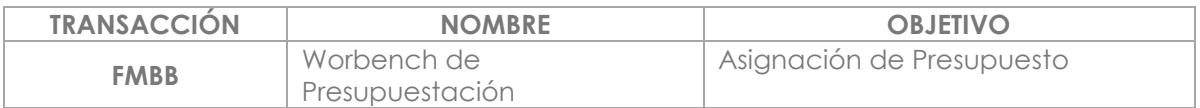

#### **PASO 4: Creación de Pedido de Compra**

**Quién**: Usuario Final (SCOP) **Cómo**: Ejecutando las siguientes transacciones.

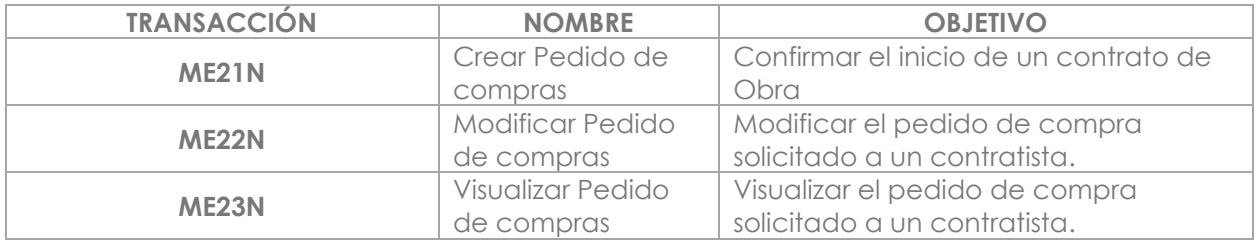

#### **PASO 5: Liberación de Pedido de Compra**

**Quién**: Titular de la UR o Delegado Administrativo **Cómo**: Ejecutando las transacciones.

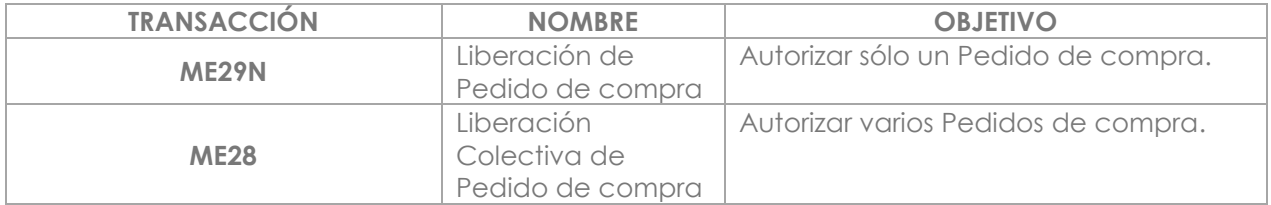

## **PASO 6: Solicitud de Anticipo**

**Quién**: Usuario Final (SCOP) **Cómo**: Ejecutando las siguientes transacciones.

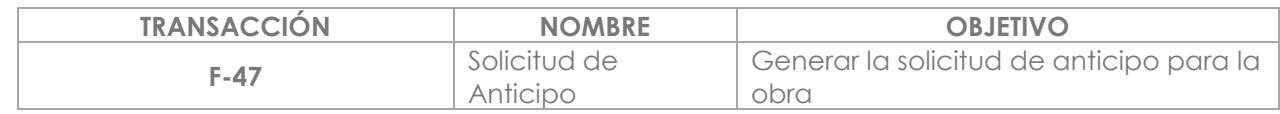

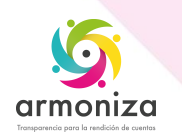

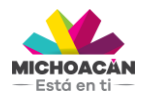

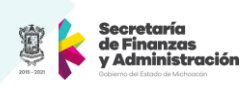

## **PASO 7: Pago**

**Quién**: Usuario Final de la Dirección de Fondos y Valores (SFA) **Cómo**: Ejecutando las siguientes transacciones.

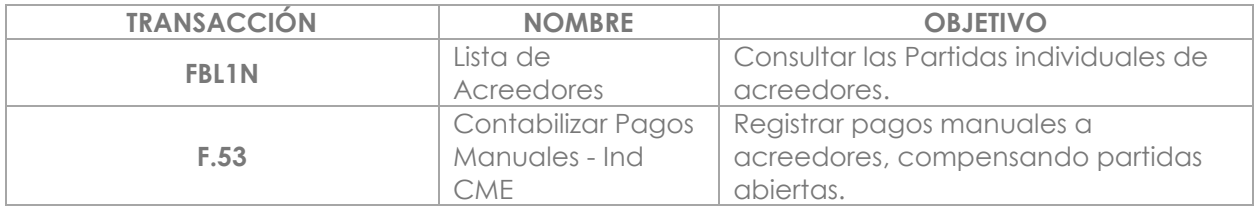

#### **PASO 8: Transferencia Manual**

**Quién**: Usuario Final de la Dirección de Fondos y Valores **Cómo**: Generando la transferencia en el portal bancario.

## **PASO 9: Recepción de Estimación**

**Quién**: Usuario Final (SCOP) **Cómo**: Ejecutando las siguientes transacciones.

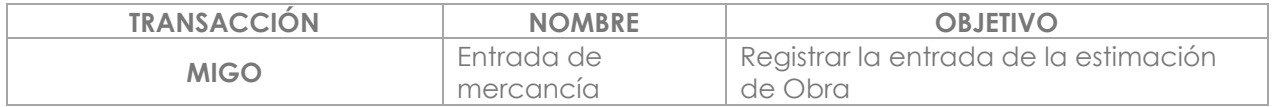

## **PASO 10: Impresión de Póliza Contable**

**Quién**: Usuario Final (SCOP) **Cómo**: Ejecutando las siguientes transacciones.

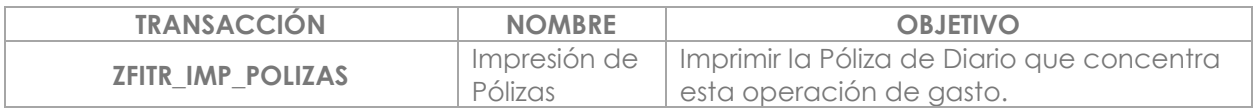

## **PASO 11: Generación DEPP**

**Quién**: Usuario Final (SCOP) **Cómo**: Ejecutando las siguientes transacciones.

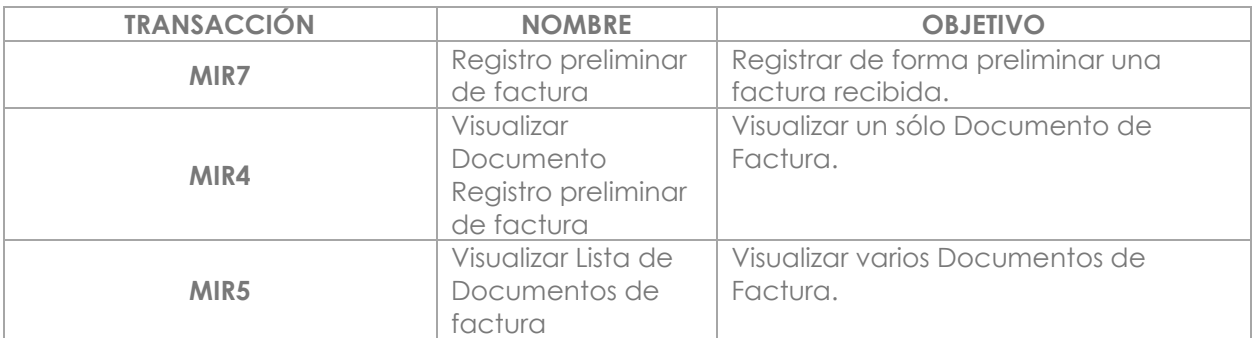

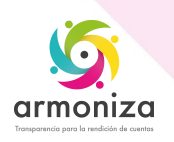

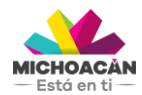

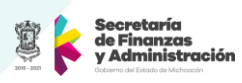

## **PASO 12: Impresión del DEPP**

**Quién**: Usuario Final (SCOP) **Cómo**: Ejecutando las siguientes transacciones.

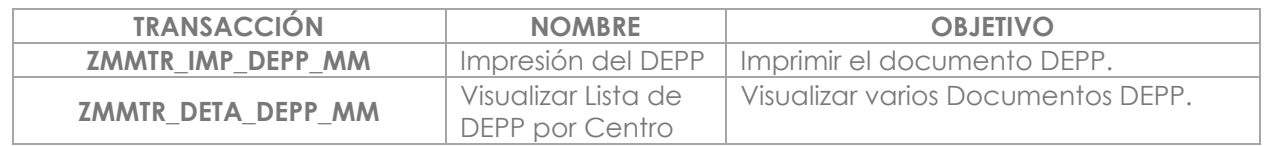

#### **PASO 13: Entrega Física del DEPP**

**Quién**: Usuario Final **Cómo**: Entregando de forma física el DEPP firmado en la SFA.

#### **PASO 14: Bloqueo de Pago**

**Quién**: Usuario Final de la Dirección de Programación y Presupuesto (SFA) **Cómo**: Ejecutado la siguiente transacción.

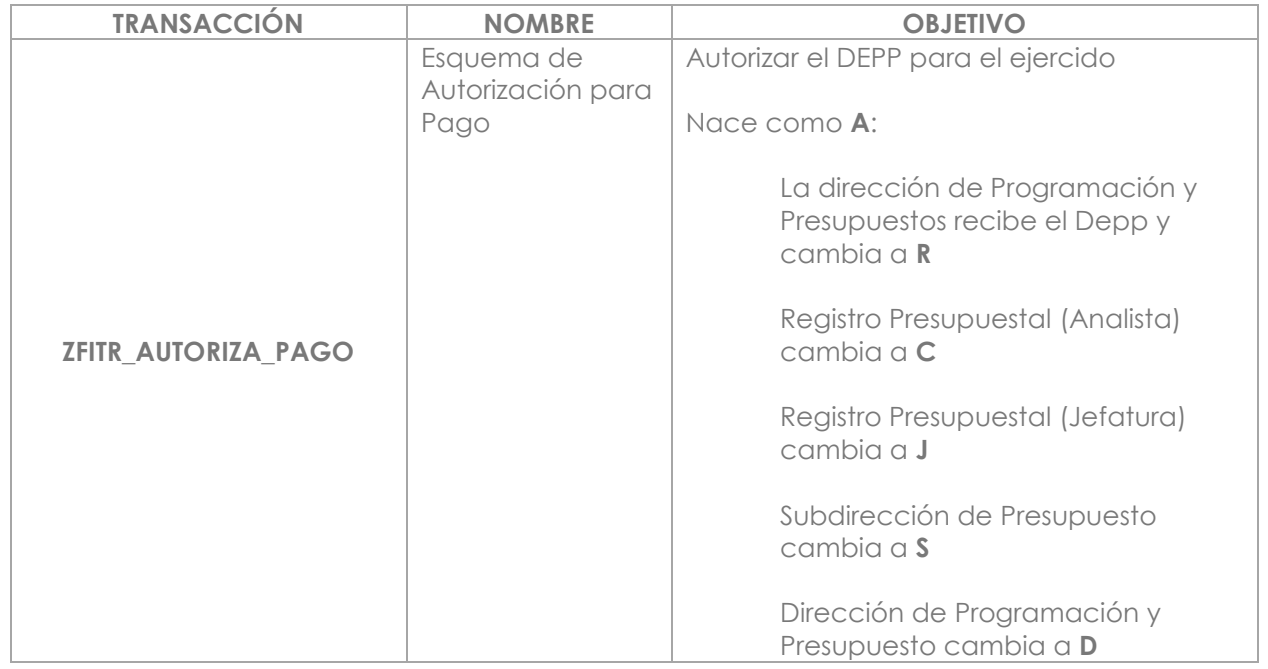

#### **PASO 15: Verificación de factura**

**Quién**: Director de Programación y Presupuesto (SFA) **Cómo**: Ejecutando las transacciones.

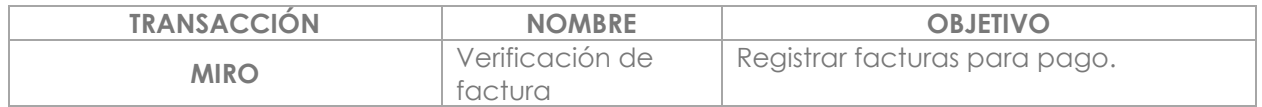

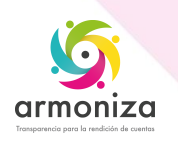

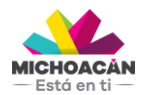

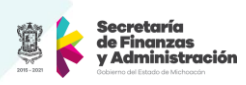

## **PASO 16: Bloqueo de Pago**

**Quién**: Usuario Final de la Dirección de Fondos y Valores (SFA) **Cómo**: Ejecutando las transacciones.

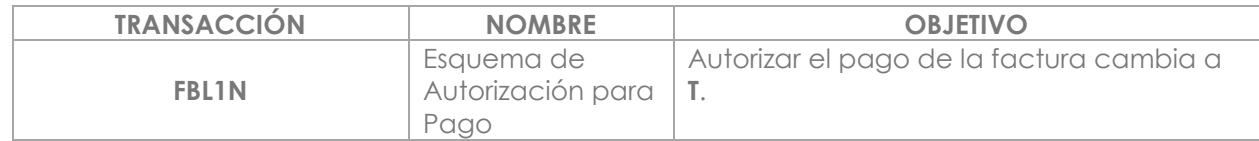

#### **PASO 17: Notificación al área de Transferencias**

**Quién**: Usuario Final de la Dirección de Fondos y Valores (SFA) **Cómo**: Informando al área de Transferencias el detalle de los DEPPs que están autorizadas para pago.

#### **PASO 18: Pago**

**Quién**: Usuario Final de la Dirección de Fondos y Valores (SFA) **Cómo**: Ejecutando las siguientes transacciones.

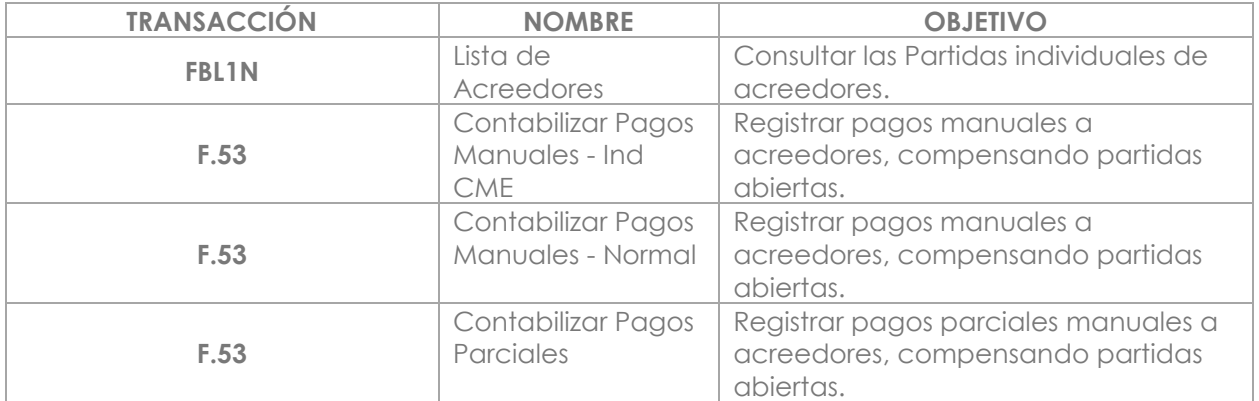

#### **PASO 19: Generación de archivo de dispersión de pago por banco**

**Quién**: Usuario Final de la Dirección de Fondos y Valores (SFA)  **Cómo**: Ejecutando las siguientes transacciones

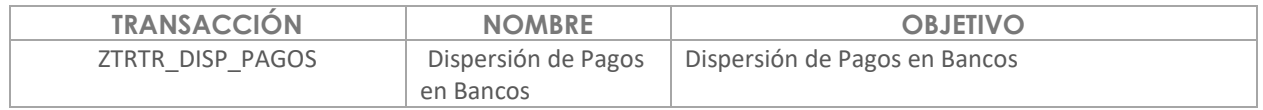

#### **PASO 20: Envío de notificaciones a Proveedores**

**Quién**: Usuario Final de la Dirección de Fondos y Valores (SFA) **Cómo**: Ejecutando las siguientes transacciones.

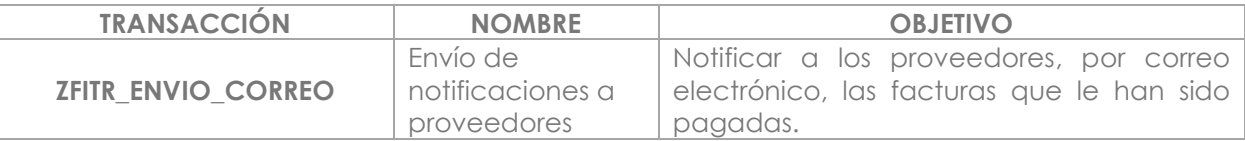

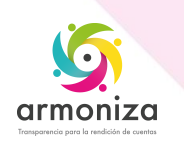

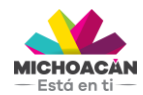

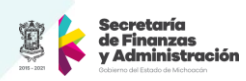

## **PASO 21: Impresión de póliza de pago para entregar a Dirección de Contabilidad**

**Quién**: Usuario Final de la Dirección de Fondos y Valores (SFA) **Cómo**: Ejecutando la siguiente transacción

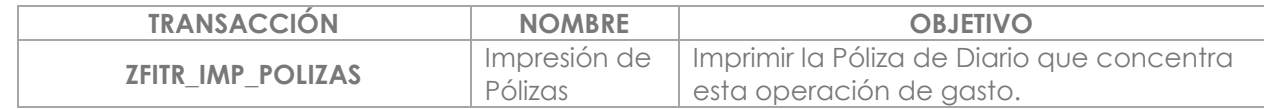

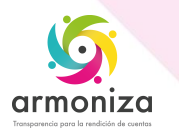